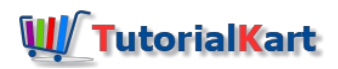

# Create Customer Master Record in SAP (Customer Master Data)

## What is customer master record in SAP?

Definition – Both financial accounting module (SAP FI) and sales & distribution module (SAP SD) uses **customer master record in SAP**. The customer master database contains the information about the customers and this information is stored in individual customer master records in SAP. For each customer we have to specify a number and maintain corresponding details of customer.

The data in *customer master records* enables to control how the transactions data is to be posted and processed for a customer. Master records are divided into the following areas.

- General data
- Company code data
- Sales area data

During sales transactions, the SAP [system](https://www.tutorialkart.com/sap/what-is-sap-definition-of-erp-sap-systems/) automatically determines the details of customer from the customer master record.

### How to create customer master data in SAP

Customer master data in SAP can be created using menu path or transaction code XD03.

#### **Navigation**

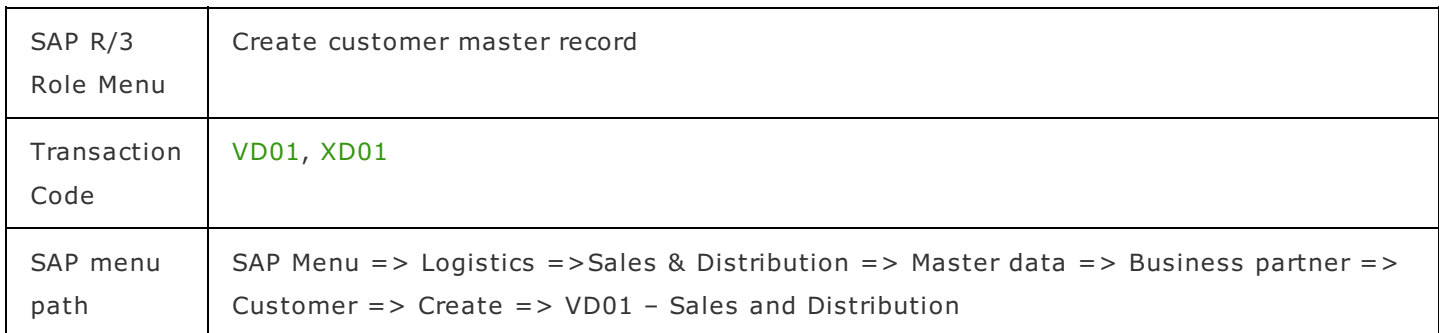

- Transaction code VD01 create general and sales & distribution views of customer master data. IF you create customer master data using tcode VD01, than it can only be used in SD
- Transaction code XD01 creates general and centeral customer master views of the customer master data. It can be used in SD as well as in Finance.

#### **Configuration Steps**

**Step 1: –** Execute tcode "VD01" on SAP easy access screen.

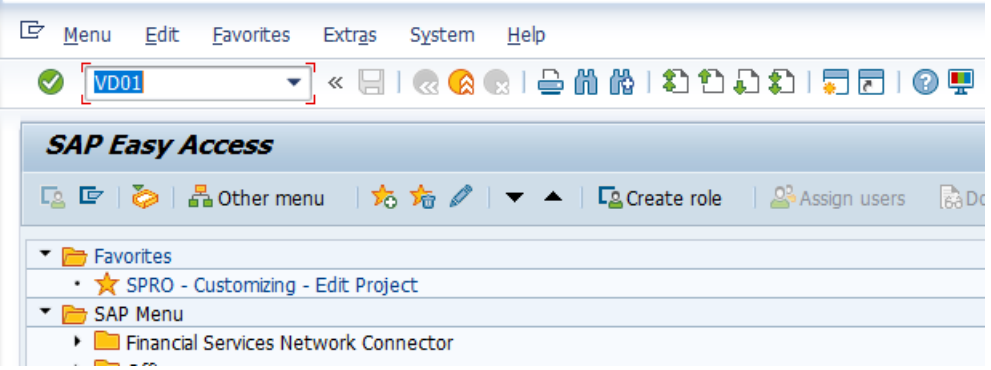

**Step 2 : –** The initial screen of **customer create** appears, update the following details.

Account group : – It controls view and fields, specify the [customer](https://www.tutorialkart.com/sap-fico/define-customer-account-groups-in-sap/) account group key.

*Customer* : – You can keep this field as blank, so the system automatically generates the customer number on basis of [customer](https://www.tutorialkart.com/sap-fico/create-number-ranges-for-customer-account-groups-in-sap/) number range interval.

**Company Code** : - Update the **[company](https://www.tutorialkart.com/sap-fico/define-company-code-in-sap/) code** with which customer executes business transactions.

**Sales Org** : – Specify the sales [organization](https://www.tutorialkart.com/sap-sd/how-to-define-sales-organization-in-sap/) code with which the customer executed the sales transactions.

**Dist Channel** : – Specify the [distribution](https://www.tutorialkart.com/sap-sd/define-distribution-channel-in-sap/) channel code with which the customer executes the sales transactions.

**Division** : – Update the *[division](https://www.tutorialkart.com/sap-sd/how-to-define-division-in-sap/)* code with which the customer executes the sales transactions.

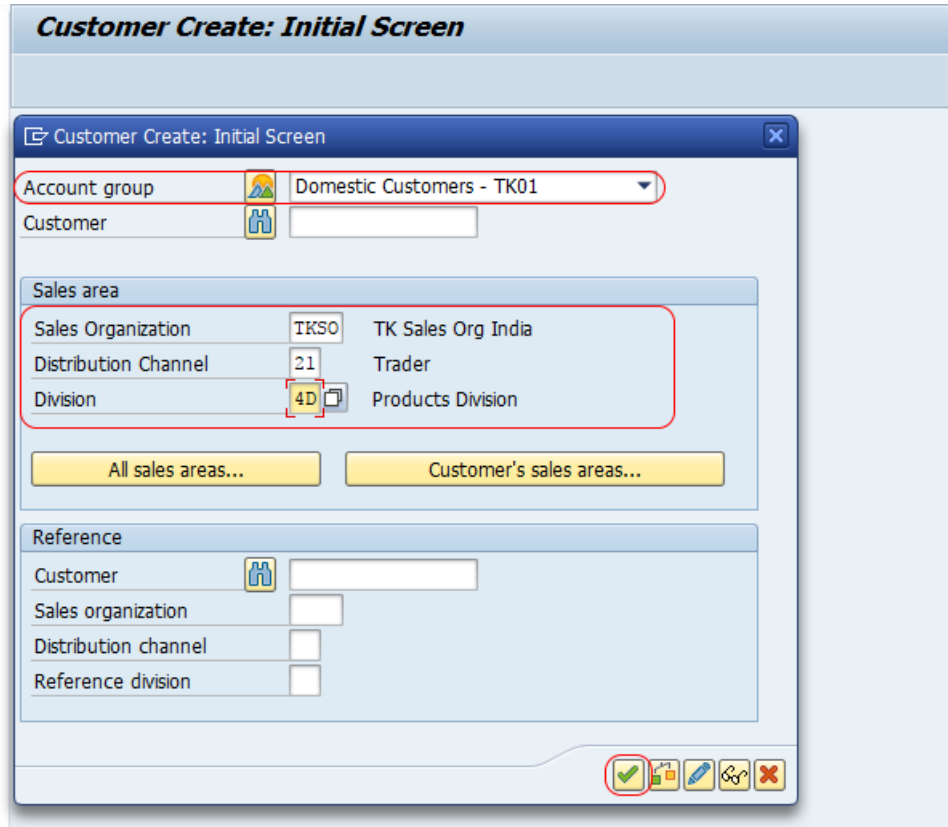

Note : – If you get an error as sales area is not [define](https://www.tutorialkart.com/sap-sd/define-sales-area-in-sap/)d for customers, define sales area with the combination of sales organization, distribution channel and division.

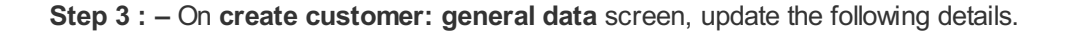

**Address : –** Update customer title, name of customer, address details and communication details like mail id, telephone number, fax number, etc.

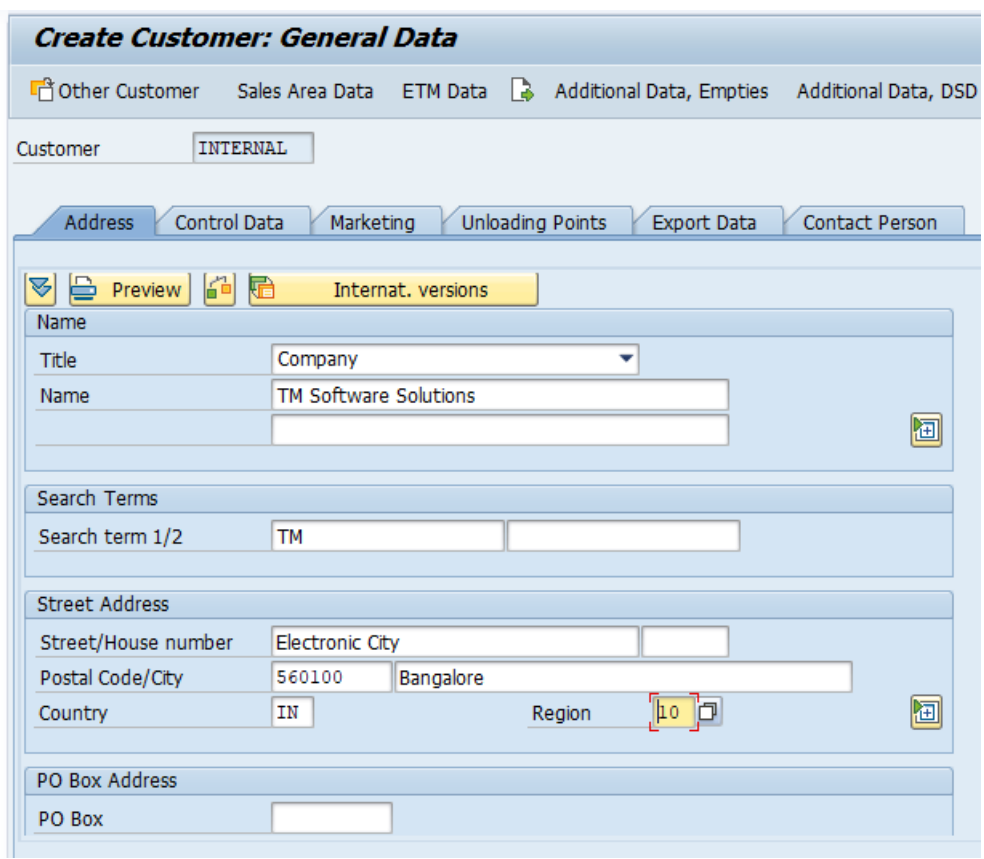

**Marketing : –** Update the required details of customer like customer classification, industry type, etc.

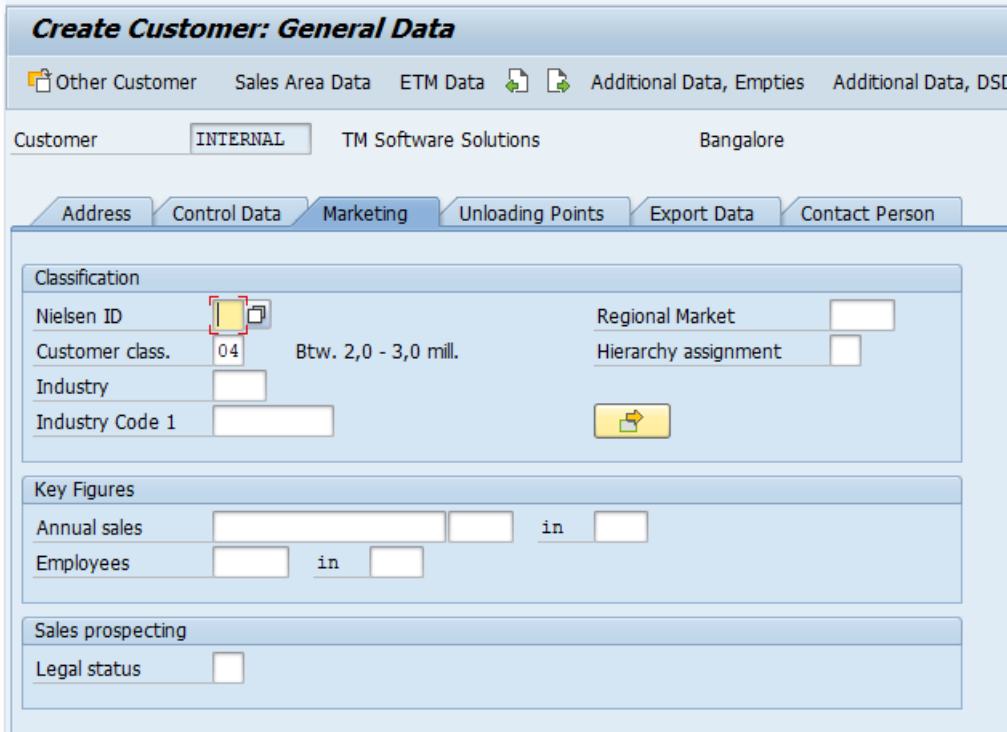

**Unloading Points : –** Specifies the location at which the goods are to be unloaded for the customer.

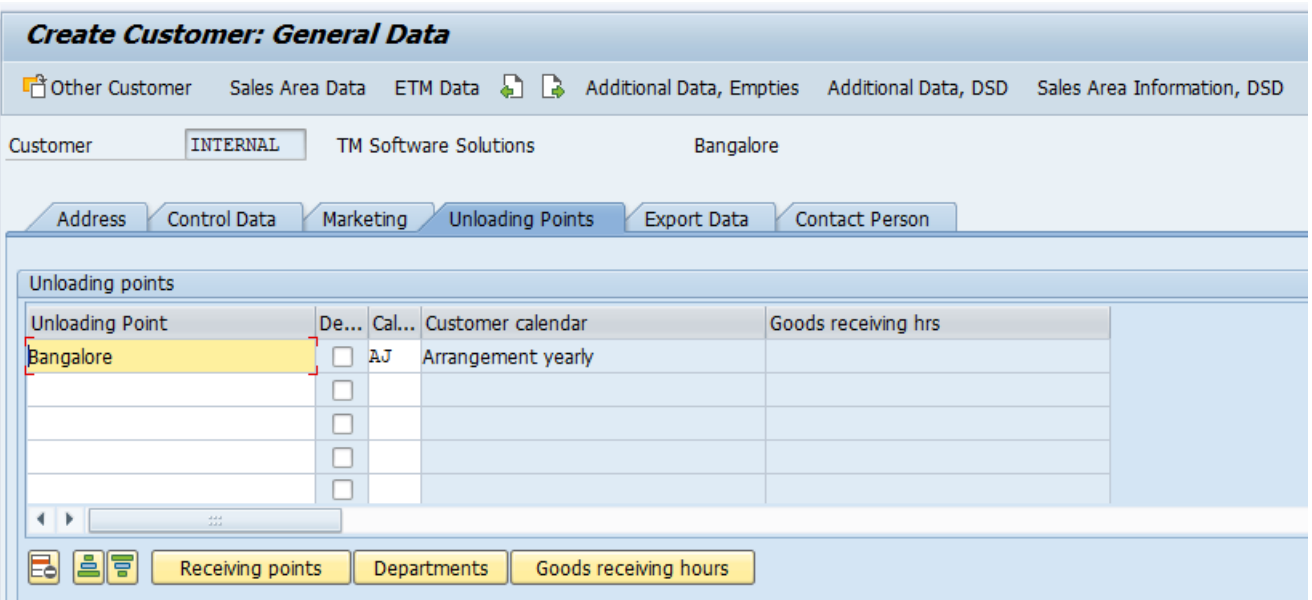

Step 4 : – Click on sales area data and update the following details.

*Sales :* – Under this sales area, update the required details of sales order, Price group, customer price procedure, customer hierarchy, etc.

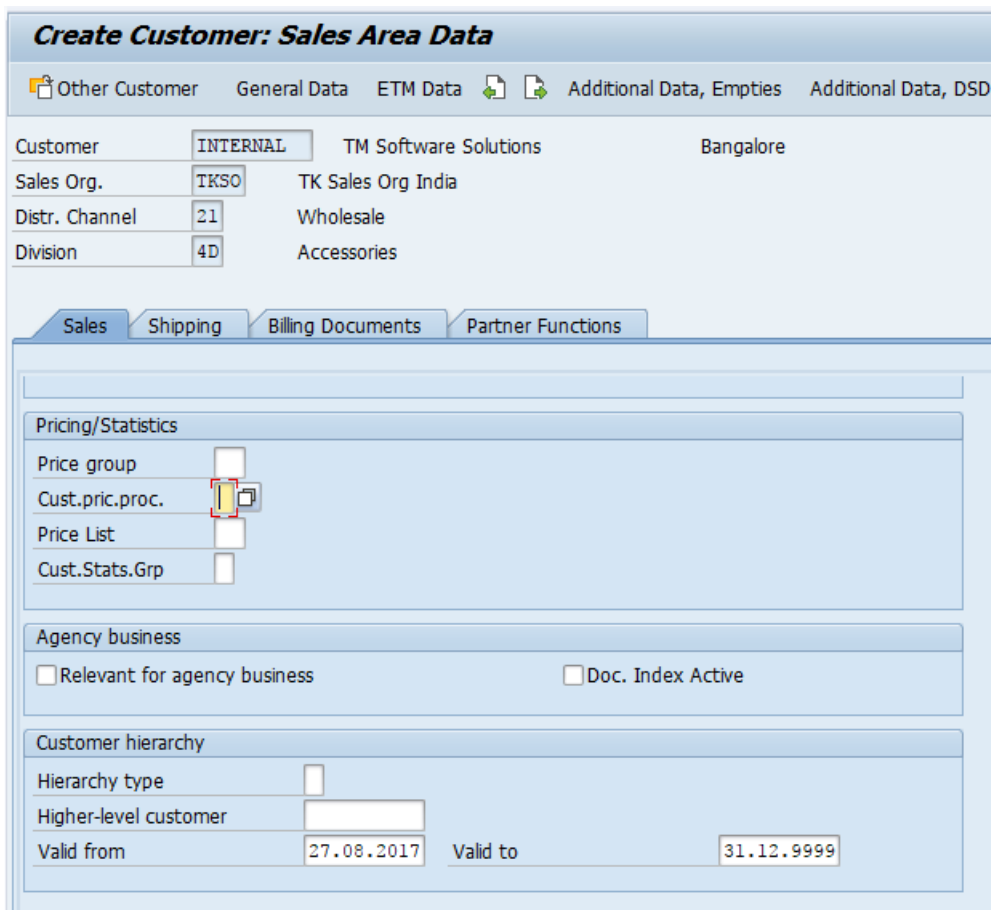

**Shipping** : - Under shipping update delivery priority, shipping conditions, delivery plant, etc.

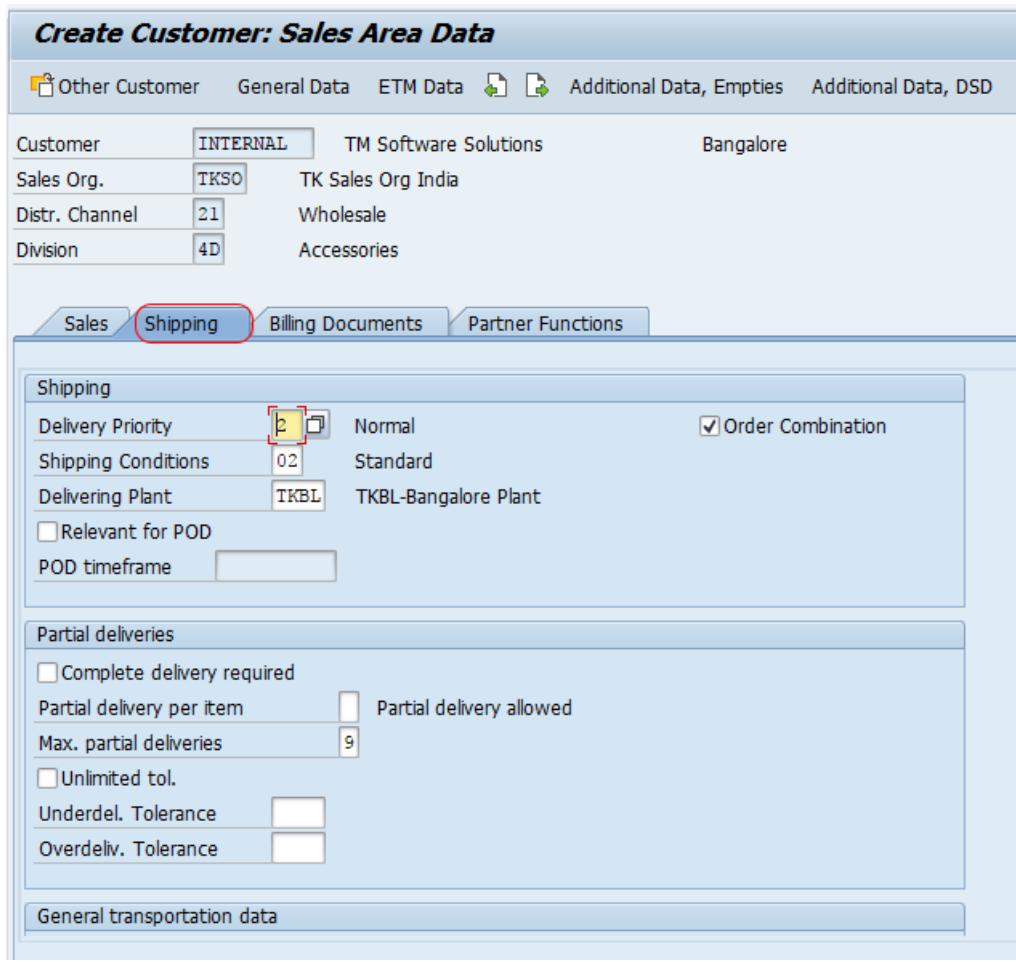

After updating all the details for customer master data, click on save button and save the details. Now you get a successful message as

Customer 0000500001 was created for sales area TKSO 21 4D

Successfully we have created Customer Master Record in SAP.

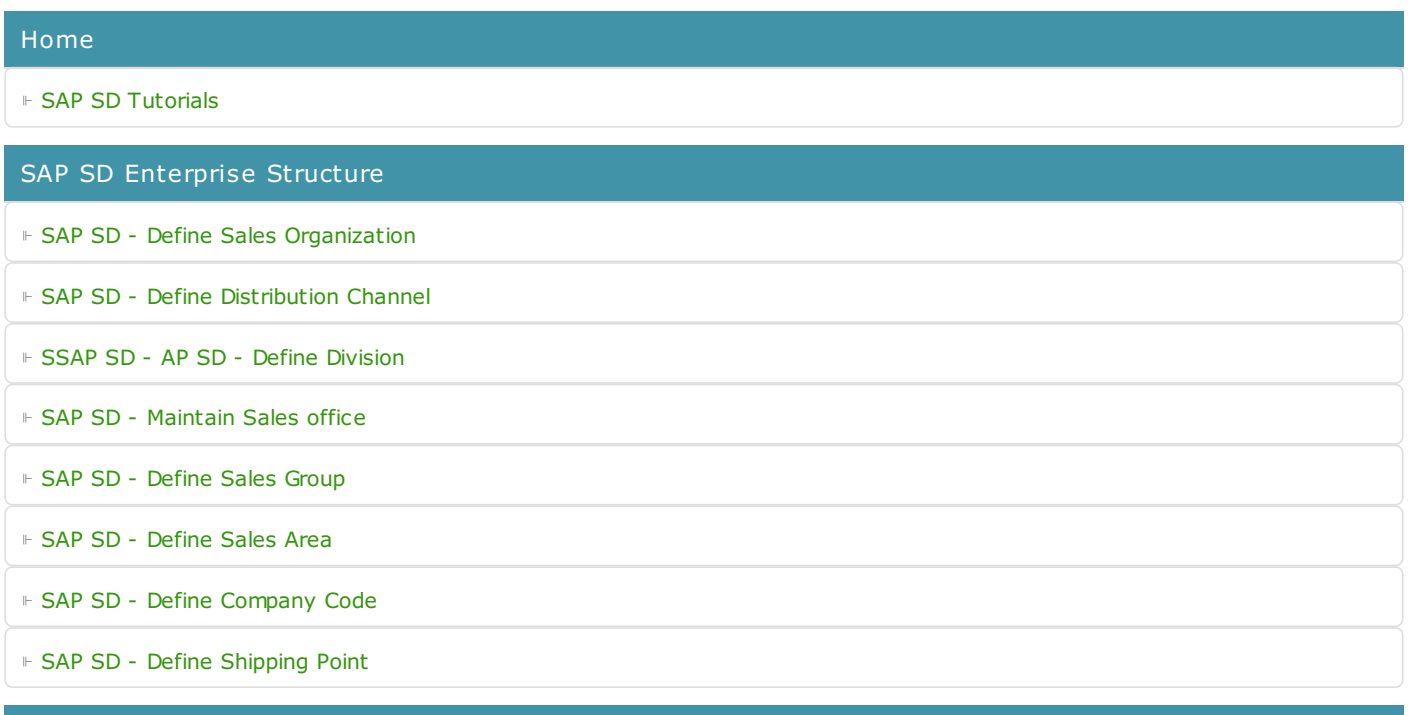

SAP SD - Assignment of Organizational Units

- ⊩ SAP SD Assigning a Sales [Organization](https://www.tutorialkart.com/sap-sd/assign-sales-organization-to-company-code/) to a Company Code
- ⊩ Assigning a [Distribution](https://www.tutorialkart.com/sap-sd/assign-distribution-channel-to-sales-organization/) Channel to a Company Code
- ⊩ SAP SD Assigning a Division to a Sales [Organization](https://www.tutorialkart.com/sap-sd/assign-division-to-sales-organization-in-sap/)
- ⊩ SAP SD [Assigning](https://www.tutorialkart.com/sap-sd/assign-sales-office-to-sales-area-in-sap/) a Sales office to a Sales Area
- ⊩ SAP SD [Assigning](https://www.tutorialkart.com/sap-sd/assign-sales-group-to-sales-office-in-sap/) a Sales Group to a Sales Office
- ⊩ SAP SD [Assigning](https://www.tutorialkart.com/sap-sd/assign-sales-area-to-credit-control-area-in-sap/) a Sales Area to Credit Control Area
- ⊩ SAP SD [Define](https://www.tutorialkart.com/sap-sd/define-sales-area-in-sap/) sales area

#### SAP SD Customer Master Data

- ⊩ SAP SD Create [customer](https://www.tutorialkart.com/sap-fico/define-customer-account-groups-in-sap/) account groups
- ⊩ SAP SD Maintain number ranges for [customer](https://www.tutorialkart.com/sap-fico/create-number-ranges-for-customer-account-groups-in-sap/) account groups
- ⊩ SAP SD Assign number ranges to [customer](https://www.tutorialkart.com/sap-fico/assign-number-ranges-to-customer-account-groups-in-sap/) account groups
- ⊩ SAP SD Define tolerance group for [Customers](https://www.tutorialkart.com/sap-fico/define-tolerance-group-for-customers-vendors-in-sap/)
- ⊩ SAP SD Create sundry debtors [accounts](https://www.tutorialkart.com/sap-fico/how-to-create-sundry-debtors-in-sap/)
- ⊩ SAP SD Partner [determination](https://www.tutorialkart.com/sap-sd/partner-determination-procedure-in-sap-sd/) procedures
- ⊩ SAP SD Create [Customer](https://www.tutorialkart.com/sap-sd/create-customer-master-record-in-sap/) Master Record

#### SAP SD Pricing & Tax Determination

- ⊩ SAP SD What is [pricing](https://www.tutorialkart.com/sap-sd/what-is-pricing-in-sap-pricing-procedure/)
- ⊩ SAP SD Maintain [condition](https://www.tutorialkart.com/sap-sd/define-condition-table-in-sap/) tables
- ⊩ SAP SD Maintain access [sequences](https://www.tutorialkart.com/sap-sd/define-access-sequences-in-sap/)
- ⊩ SAP SD Maintain [condition](https://www.tutorialkart.com/sap-sd/what-is-condition-type-create-condition-types-in-sap/) types
- ⊩ SAP SD Maintain pricing [procedure](https://www.tutorialkart.com/sap-sd/what-is-pricing-procedure-define-pricing-procedure-in-sap/)
- ⊩ SAP SD Define pricing procedure [determination](https://www.tutorialkart.com/sap-sd/define-pricing-procedure-determination-in-sap/)

#### SAP SD Sales Documents

- ⊩ SAP SD Define order [reasons](https://www.tutorialkart.com/sap-sd/define-sales-order-reasons-in-sap/)
- ⊩ SAP SD Define [purchase](https://www.tutorialkart.com/sap-sd/define-purchase-order-types-in-sap/) order types
- ⊩ SAP SD Define item [categories](https://www.tutorialkart.com/sap-sd/define-item-categories-in-sap/)
- ⊩ SAP SD Assign item [categories](https://www.tutorialkart.com/sap-sd/how-to-assign-item-categories-in-sap/)
- ⊩ SAP SD Define item [category](https://www.tutorialkart.com/sap-sd/define-item-category-groups-in-sap/) groups
- ⊩ SAP SD Define schedule line [categories](https://www.tutorialkart.com/sap-sd/how-to-define-schedule-line-categories-in-sap/)
- ⊩ SAP SD Assign schedule line [categories](https://www.tutorialkart.com/sap-sd/assign-schedule-line-categories-in-sap/)
- ⊩ SAP SD Define sales [document](https://www.tutorialkart.com/sap-sd/how-to-create-sales-document-type-in-sap-sd/) type

#### SAP SD - Billing process

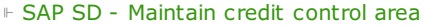

⊩ SAP SD - Assign credit control area to [company](https://www.tutorialkart.com/sap-fico/how-to-assign-credit-control-area-to-company-code-in-sap/) code

⊩ SAP SD - Define risk [categories](https://www.tutorialkart.com/sap-fico/define-risk-categories-in-sap/)

⊩ SAP SD - Define credit [groups](https://www.tutorialkart.com/sap-sd/what-is-credit-group-define-credit-groups-in-sap/)

⊩ SAP SD - Assign sales [documents](https://www.tutorialkart.com/sap-sd/assign-sales-documents-and-delivery-documents-in-sap/) & delivery documents

⊩ SAP SD - Credit limit for [customers](https://www.tutorialkart.com/sap-sd/maintain-credit-limit-for-customers-in-sap/)

SAP SD - Reports and Analysis

SAP TCodes

⊩ SAP [TCodes](https://www.tutorialkart.com/sap-tcode/)

⊩ SAP SD [TCodes](https://www.tutorialkart.com/sap-tcode/?module=SD)